# **Adobe XD Bootcamp**

Learn Adobe XD, from beginner to advanced UI/UX design. Topics include new files, grid design, photo importing, vector graphics, repeat grids, prototypes, asset exporting, XD file sharing, stacks and padding, interactions and animations, 3D transforms, and shared XD libraries.

Group classes in NYC and onsite training is available for this course. For more information, email [corporate@nobledesktop.com](mailto:corporate@nobledesktop.com) or visit: <https://www.nobledesktop.com/classes/adobe-xd>

## **Course Outline**

### **Section 1**

### **Creating New Files & Designing on a Grid**

- Creating a new file
- Setting up artboards  $\bullet$
- Importing text
- Creating colored backgrounds for text

### **Importing & Cropping Photos**

- Importing a photo as an image fill (crop a photo)  $\bullet$
- Rounding corners  $\bullet$

### **Vector Graphics, Colors, Shadows, & More**

- Importing & modifying vector graphics  $\bullet$
- Aligning & distributing layers  $\bullet$
- Layer opacity vs. fill opacity  $\bullet$
- Reusing colors (color swatches)  $\bullet$
- Adding a drop shadow

### **Character Styles**

Creating & Editing Character Styles

### **Section 2**

### **Repeat Grids**

- Creating a Repeat Grid
- Customizing the content

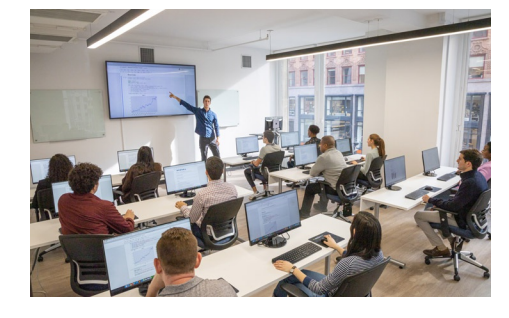

[hello@nobledesktop.com](mailto:hello@nobledesktop.com) • (212) [226-4149](tel:+1-212-226-4149)

Adjusting the design

### **Components (Reusable Elements)**

- Creating & editing components
- Overriding content in one instance vs. globally updating all components
- Detaching from a component  $\bullet$
- Components versus Repeat Grids  $\bullet$

### **Turning a Design into a Clickable Prototype**

- Linking between artboards
- Previewing the prototype
- Creating an overlay  $\bullet$
- Background blur  $\bullet$
- Fixing the position of elements so they don't scroll  $\bullet$
- Making a recording of a prototype  $\bullet$

### **Exporting Assets for Web: SVG, JPEG, & PNG**

- Exporting individual assets
- Exporting artboards

### **Sharing XD Files (For Review, Developers, etc.)**

- Sharing an XD file
- Commenting on shared files  $\bullet$
- Pinning a comment  $\bullet$
- Updating an existing shared file  $\bullet$
- Sharing for Development  $\bullet$

### **Section 3**

### **Stacks, Padding, & Responsive Resize**

- Creating a Stack & Adjusting the Spacing
- Rearranging & Adding Items to a Stack
- Responsive Resize, Stacks, & Padding  $\bullet$
- Keystrokes for Working with Stacks & Padding  $\bullet$
- Nesting Stacks (Stacks Within Stacks)  $\bullet$

### **Linking Up/Down a Page & Scrollable Areas**

- Making Links that Scroll Up/Down a Page
- Making the Navbar Fixed to the Screen  $\bullet$
- Adjusting the Position & Speed of the Scroll  $\bullet$
- Creating a Scrollable Area Within a Page  $\bullet$

### **Intro to Auto-Animate**

- The Basics of Auto-Animate
- Different Kinds of Easing  $\bullet$
- Adding a Timed Animation

### **Parallax Animation**

- Setting Up the Parallax Assets
- Building the Parallax Animation

### **Component States (Hover & Toggle)**

- Adding a Hover State to a Button
- Creating a Toggle State

### **Section 4**

#### **Creating 3D Transforms**

- Adding 3D Transforms
- Front to Back versus Z Position

#### **Adding Interactions to a Slideshow: Tap, Drag, & Keys**

- Creating a Working Slideshow Prototype
- Adding Tap Interactions
- Adding the Ability to Drag
- Adding Keystrokes

#### **Time Interactions & Adding Audio (Sound Effects)**

- Adding a Drag Interaction
- Adding a Time Interaction
- Adding a Sound Effect
- Adding a Keystroke

### **Shared XD Libraries**

- Publishing a Library
- Using an XD Library